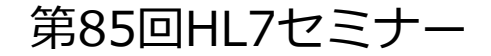

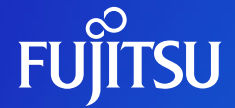

## **HL7 FHIR JP Core 実装ガイドの作り方 実装編**

富士通株式会社

ソーシャルソリューション事業本部 Healthy Living Digital Health事業部

能崎 克行

© 2023 Fujitsu Limited

## **自己紹介**

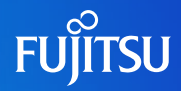

#### ○能崎 克行 ○富士通株式会社 ソーシャルソリューション事業本部 Healthy Living Digital Health事業部

#### ○健康データ利活用サービスの開発

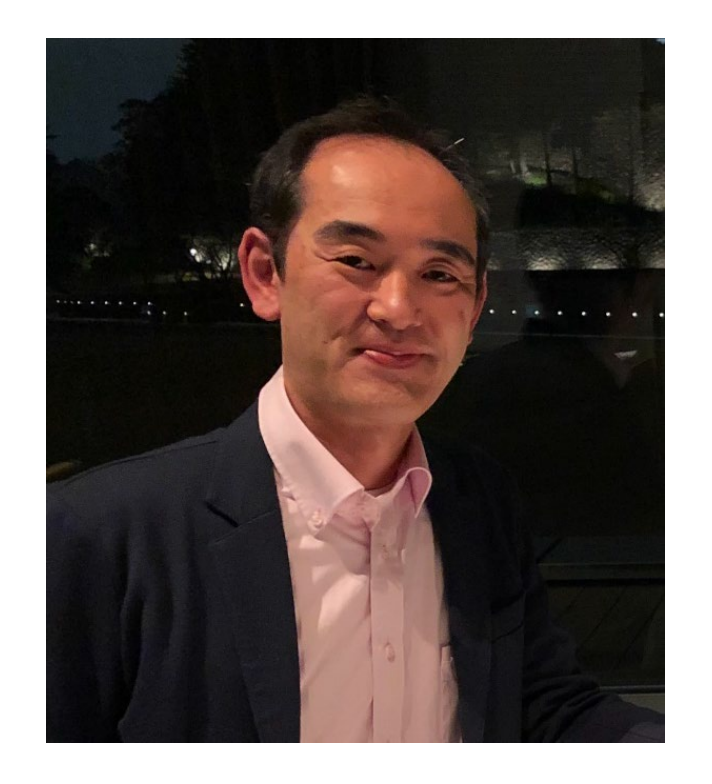

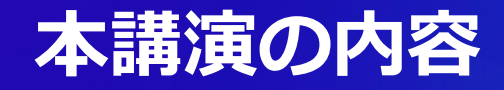

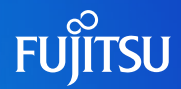

#### HL7 FHIR実装ガイドをどのようにして作成するかを解説 ○FHIR実装ガイドの活用例 ○FHIR実装ガイドを作ると何ができるのか? ○実装ガイドの構成 ○実装ガイドには何が書かれているか? ○実装ガイドの実装方法 ○何を実装すれば実装ガイドを作成できるか? ○実装ガイドのコンパイルの流れ ○どのような什組み、手順で実装ガイドができるか?

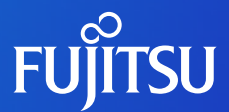

## **FHIR実装ガイドの活用例** FHIR実装ガイドを作ると何ができるのか?

## **FHIRの活用例①**

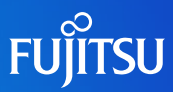

HL7 FHIR

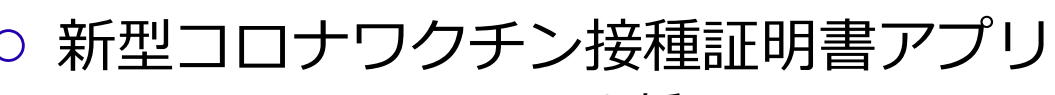

**SMART Health Cardを採用** 

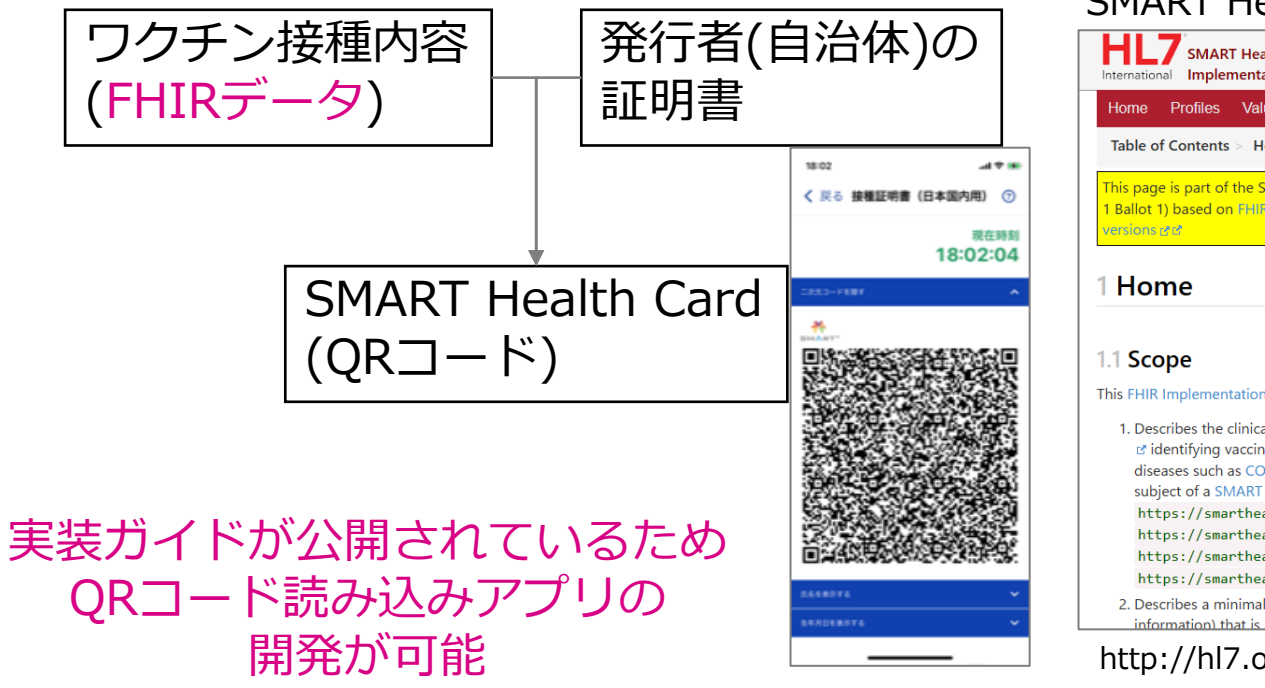

#### SMART Health Card FHIR実装ガイド

**SMART Health Cards: Vaccination & Testing** International Implementation Guide

Profiles Value Sets - GitHub & Contact the Authors

Table of Contents > Home

 $\mathbf{F}$ 

This page is part of the SMART Health Cards Vaccination and Testing, Release 1 | STU 1 (v0.6.2: STUE 1 Ballot 1) based on FHIR R4L. For a full list of available versions, see the Directory of published

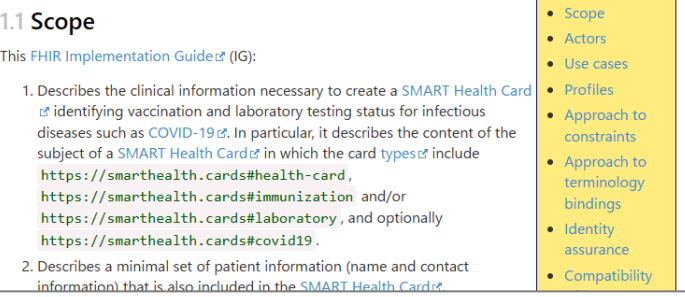

http://hl7.org/fhir/uv/shc-vaccination/2021Sep/

## **FHIRの活用例②**

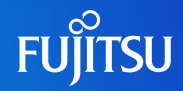

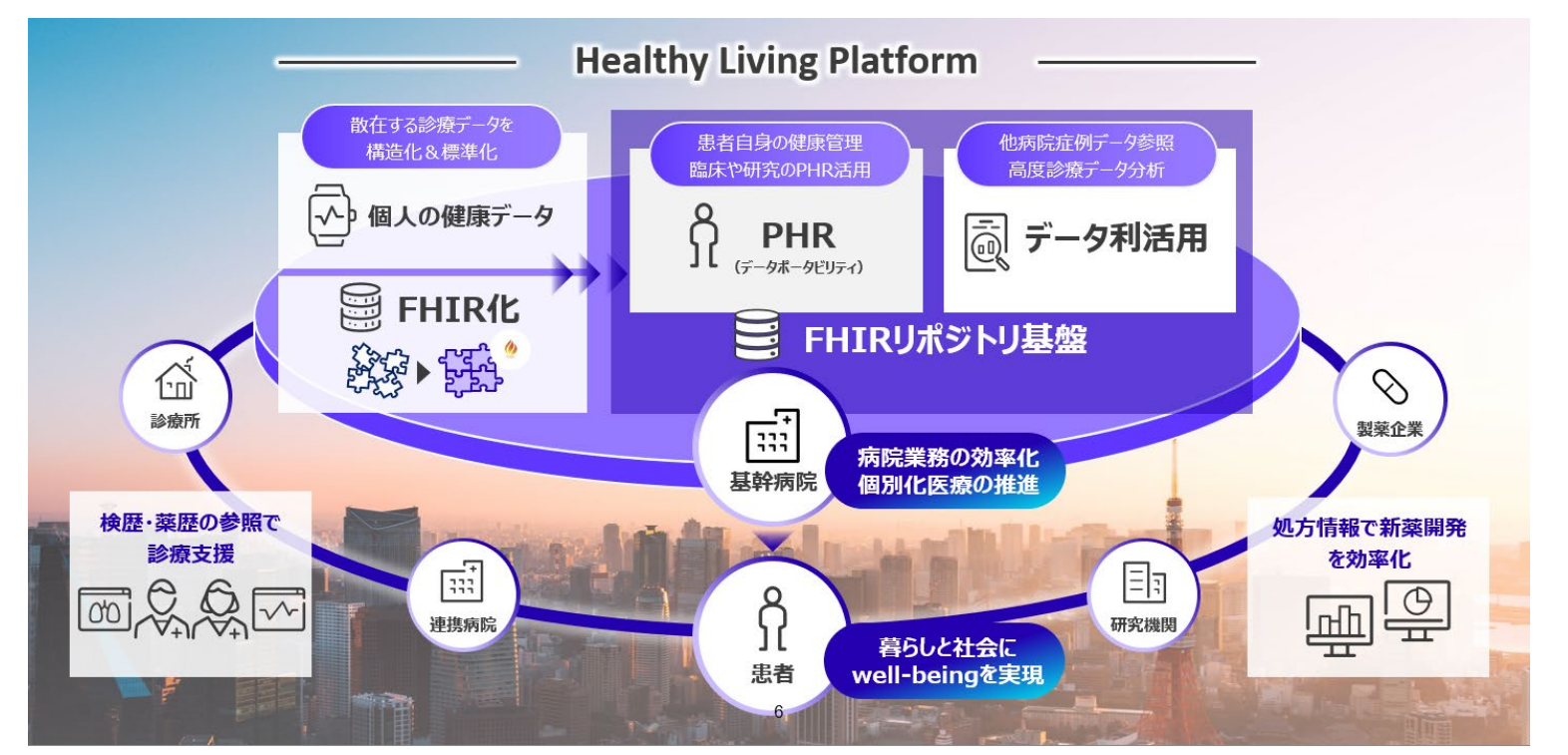

#### PHR、EHRのデータを利活用するプラットフォームにFHIRを採用

## **FHIR実装ガイドの位置づけ**

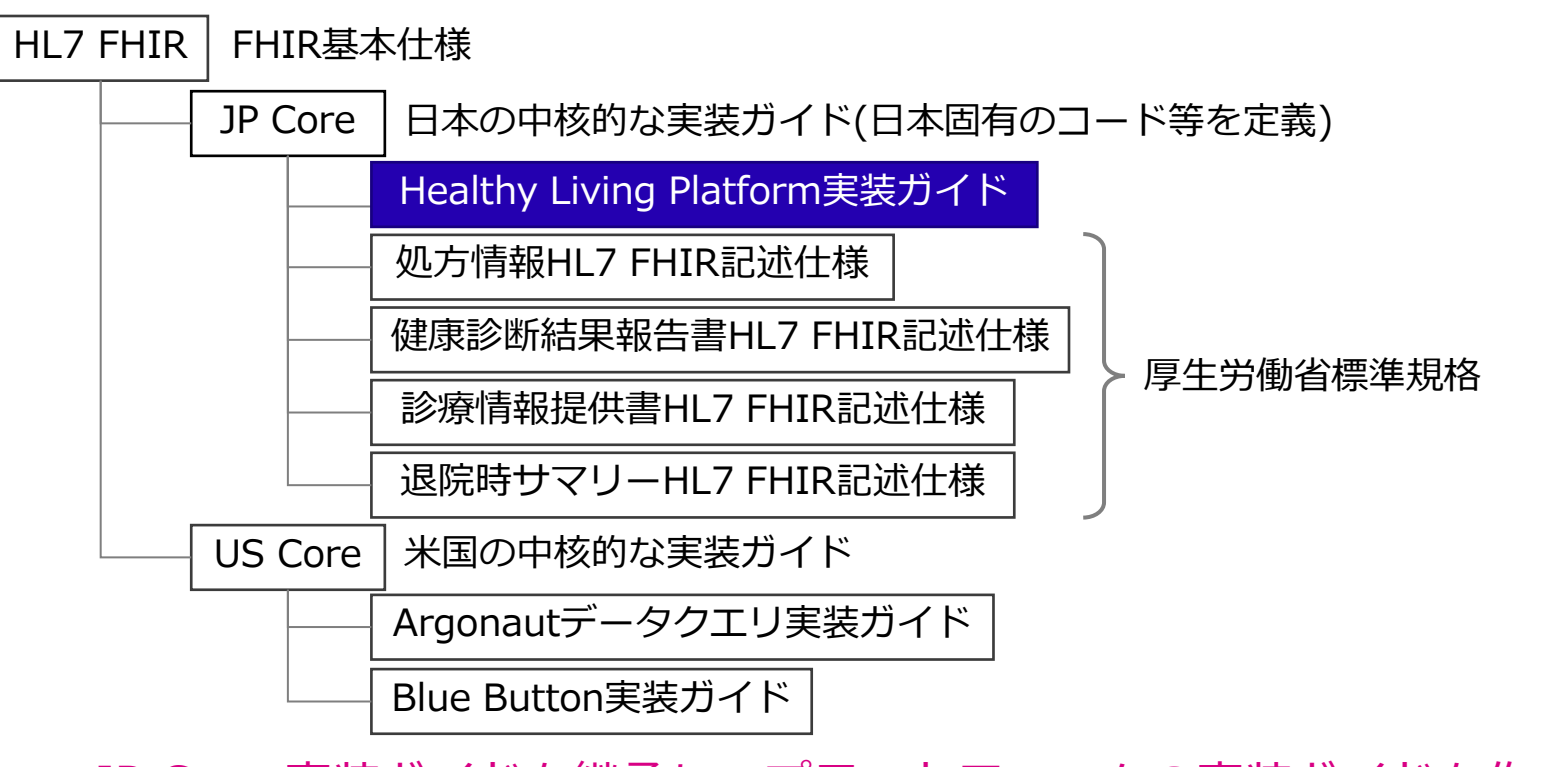

JP Core 実装ガイドを継承してプラットフォームの実装ガイドを作成

**FUJITSU** 

## **FHIR実装ガイドでできること①仕様書の公開**

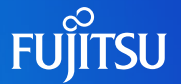

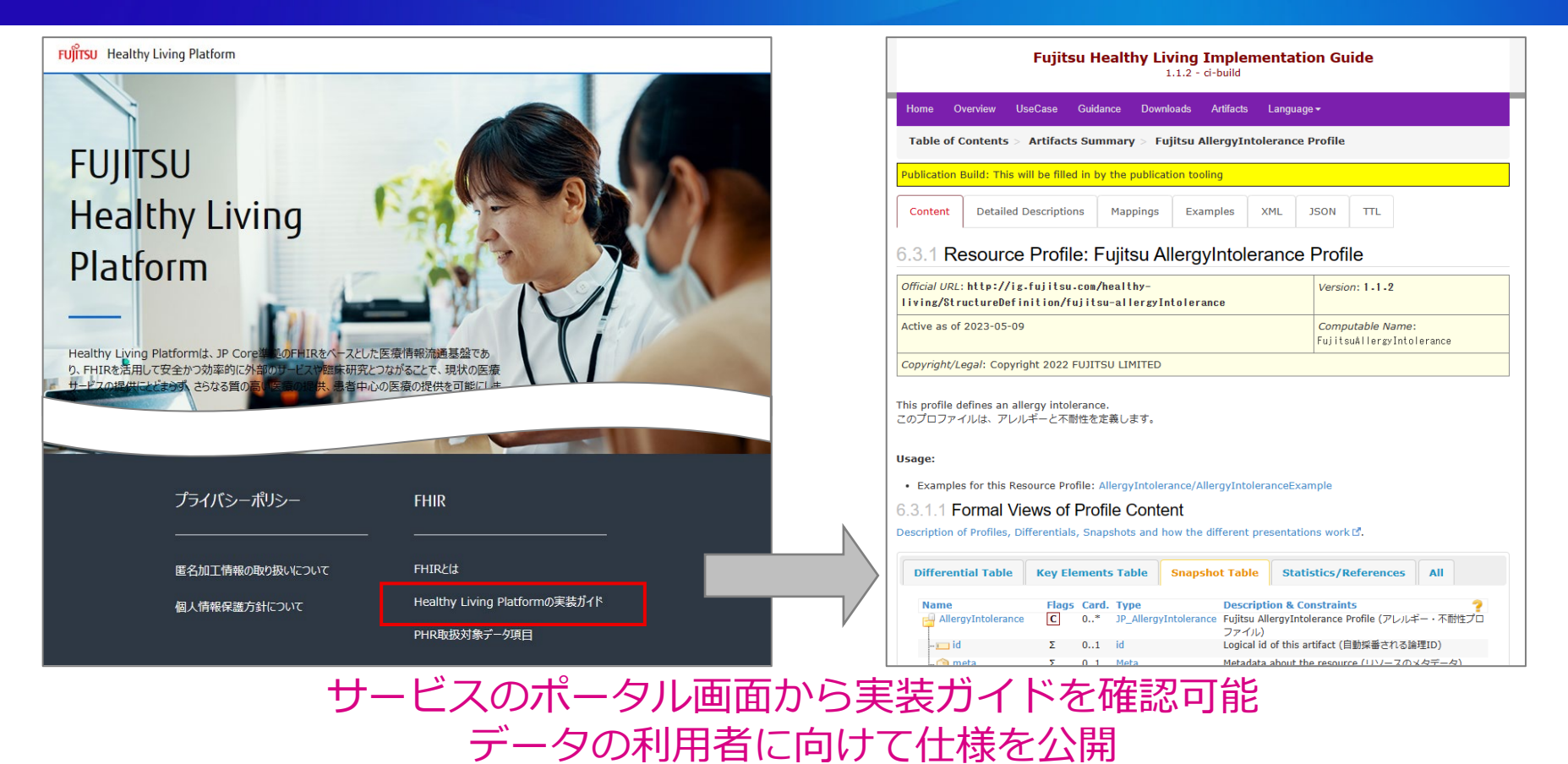

© 2023 Fujitsu Limited

#### **FHIR実装ガイドでできること②データバリデーション**

#### バリデーションツールを利用することで、内容をチェック可能

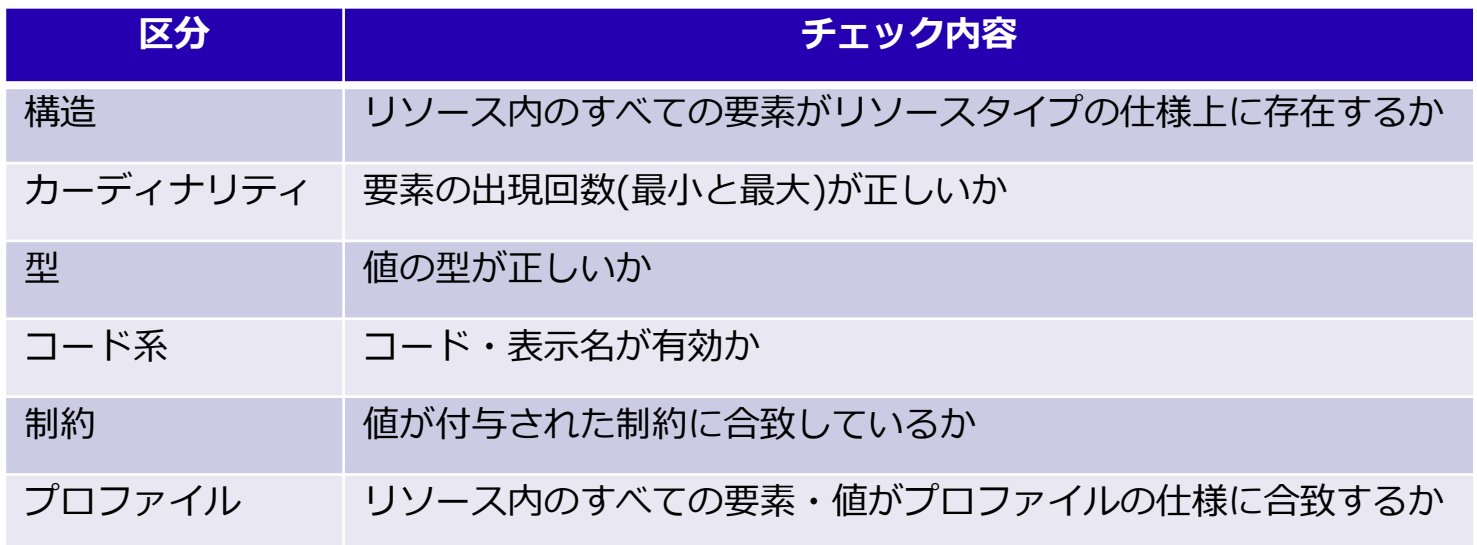

#### **FHIR実装ガイドでできること②バリデーションの例 FUITSU**

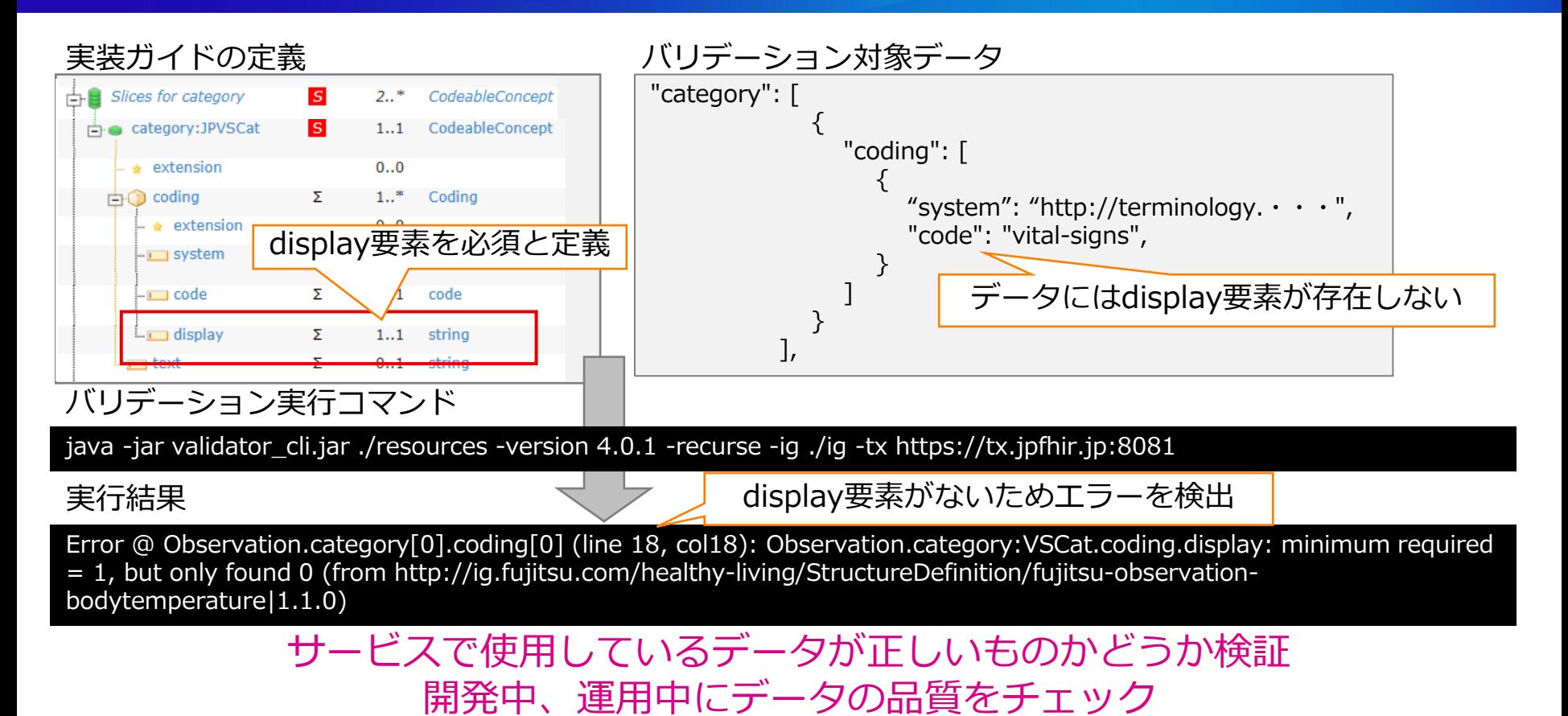

## **FHIR実装ガイドでできること③定義の利用**

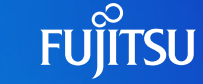

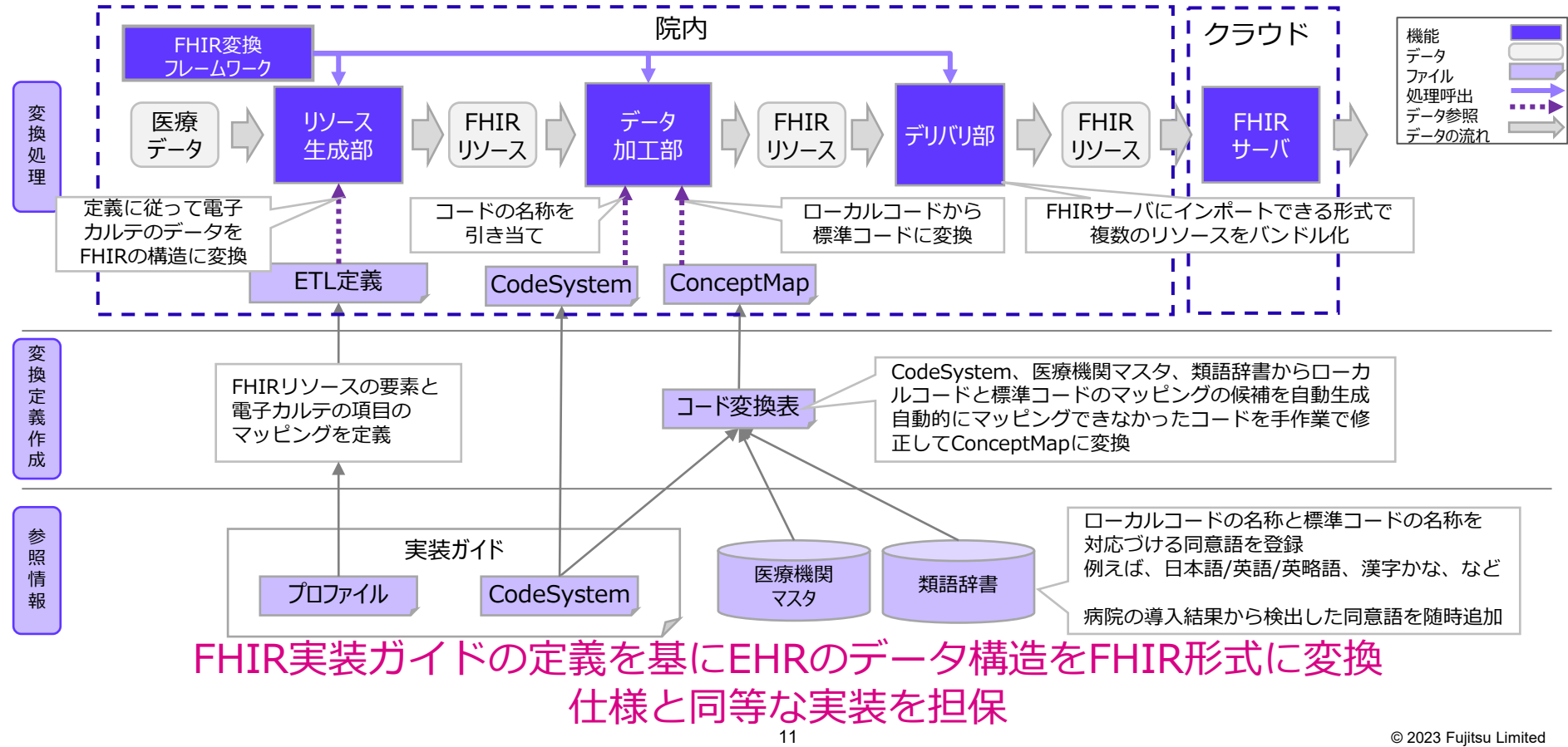

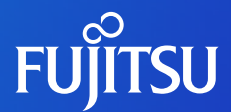

## **FHIR実装ガイドの構成** 実装ガイドには何が書かれているか?

## **HL7 FHIR JP Core 実装ガイドの位置づけ**

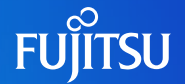

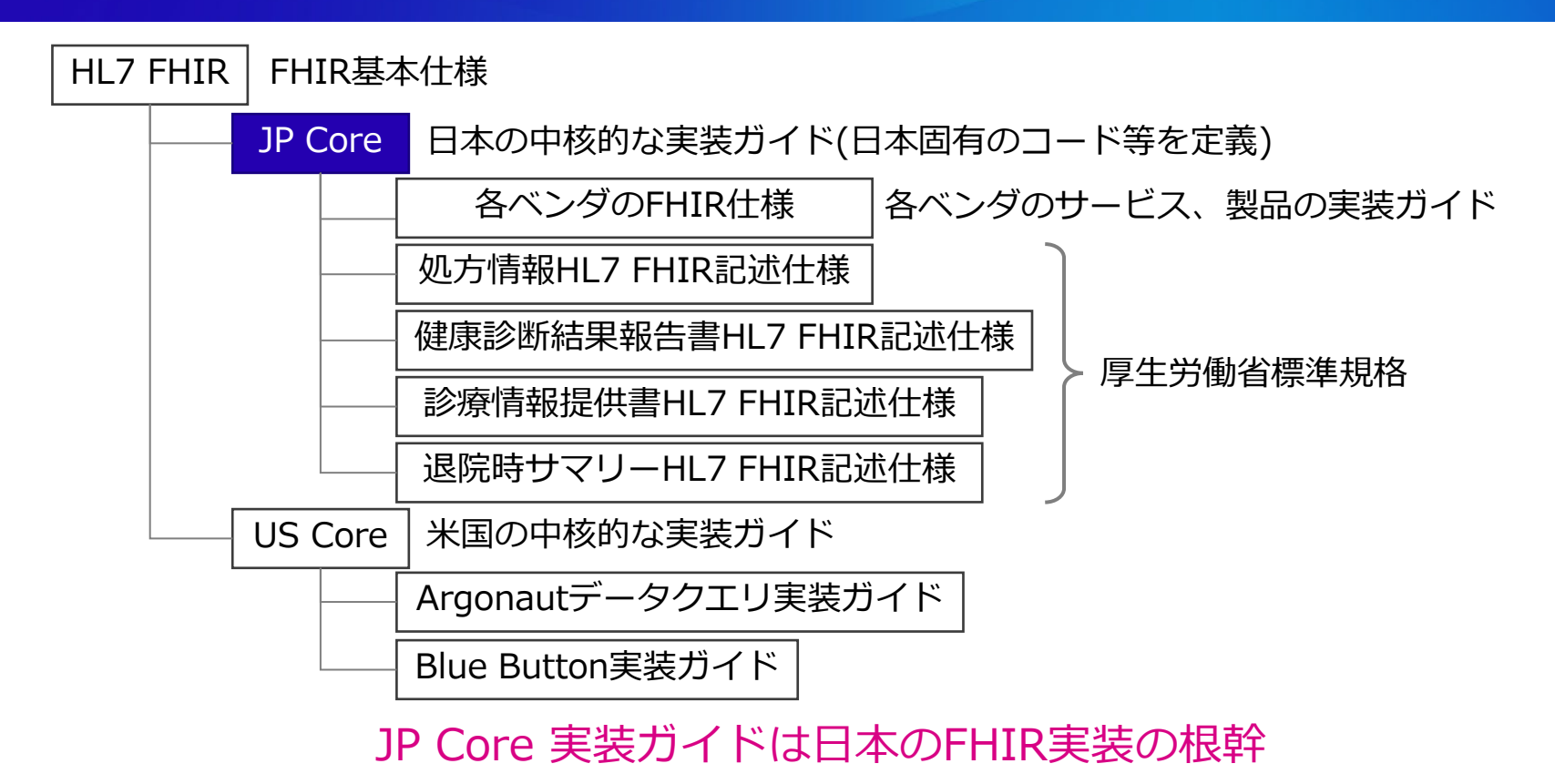

## **FHIR実装ガイドの構成 – ガイダンス**

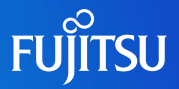

#### 実装ガイドの説明を記載 記載内容の一例 ○実装ガイドの概要 JP Coreの紹介 ○仕様やルールの説明 欠損値の扱い方、文字コード、検索方 法などを記載 ○注意事項 用語のライセンス、責任の制限など記 載

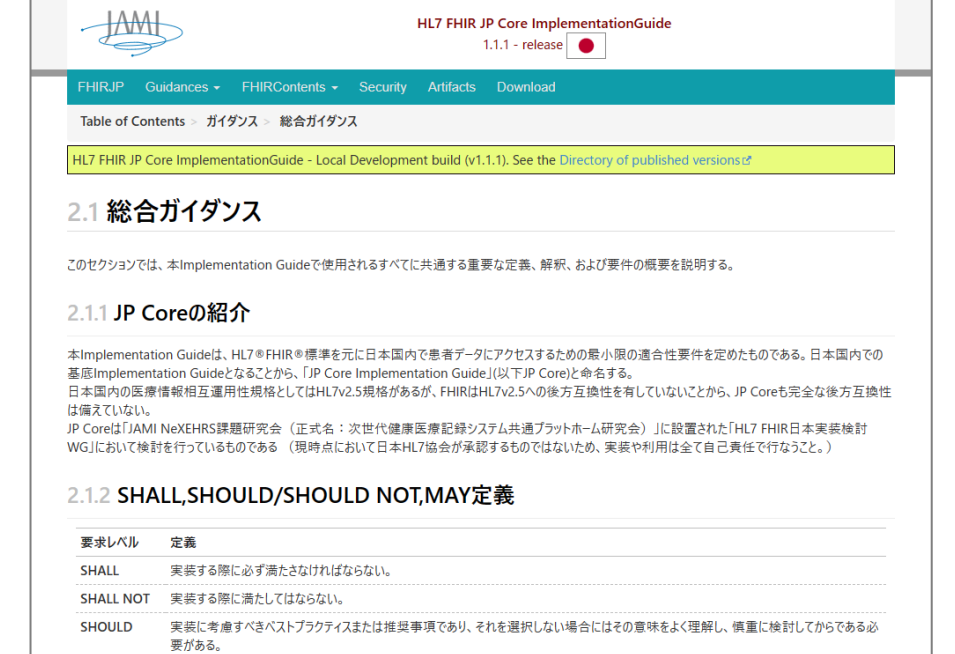

中港に来るナがキスかい声頂スセリースをお翌担ナス担合に住るの奈吐カト/珊瑚川 結果に込み出てあさえたる以再ポセ2

ガイダンスにはFHIRのデータを扱う上の必要事項を説明

**CUOLUD** 

## **FHIR実装ガイドの構成 – プロファイル**

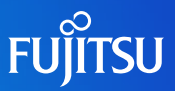

○プロファイルとは FHIR基本仕様(リソース)に追加の定 義をしたもの

#### ○プロファイルページ

○プロファイルの説明 ○プロファイルが扱うスコープ ○想定されるシナリオ ○プロファイルのデータ構造説明

#### ○要素名

○カーディナリティ(要素の出現回数) ○要素の説明文

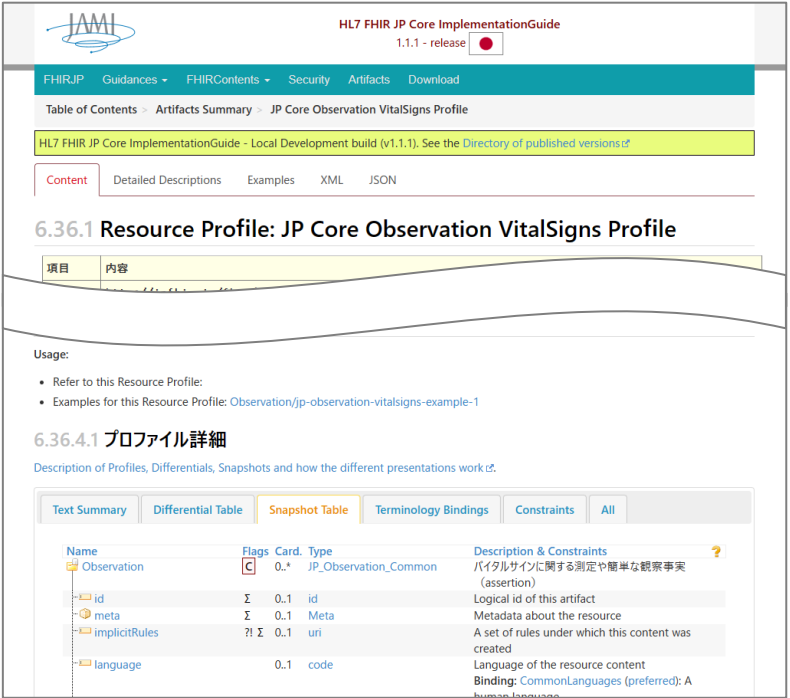

プロファイルには扱うデータの構造を説明 データ利用者はこのプロファイルを参照し実装

## **プロファイルがなぜ必要か**

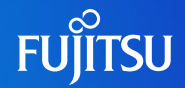

#### FHIR標準のリソースは様々な用途を想定しているため、定義が緩く なっている

#### Observation FHIRリソース(基本仕様) しゅうしゃ しゅうしゅうしょう しゅうしょう しゅうしょう

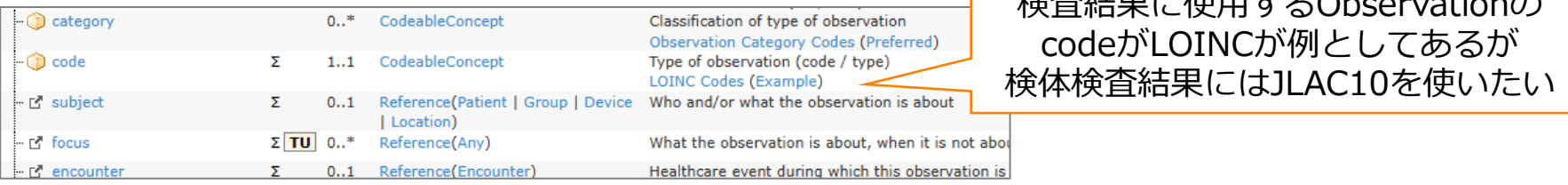

#### Coding 型(基本仕様)

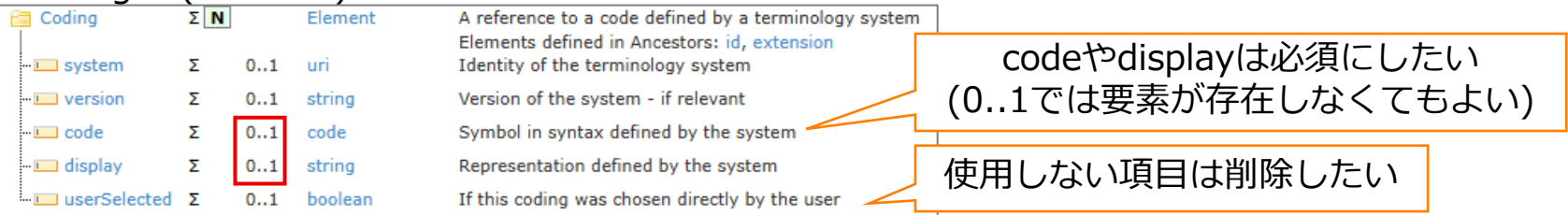

FHIR標準のリソースそのままでは使えない 用途に応じて仕様を決めるプロファイルの作成が必要

## **プロファイルの考え方**

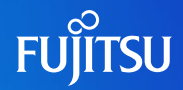

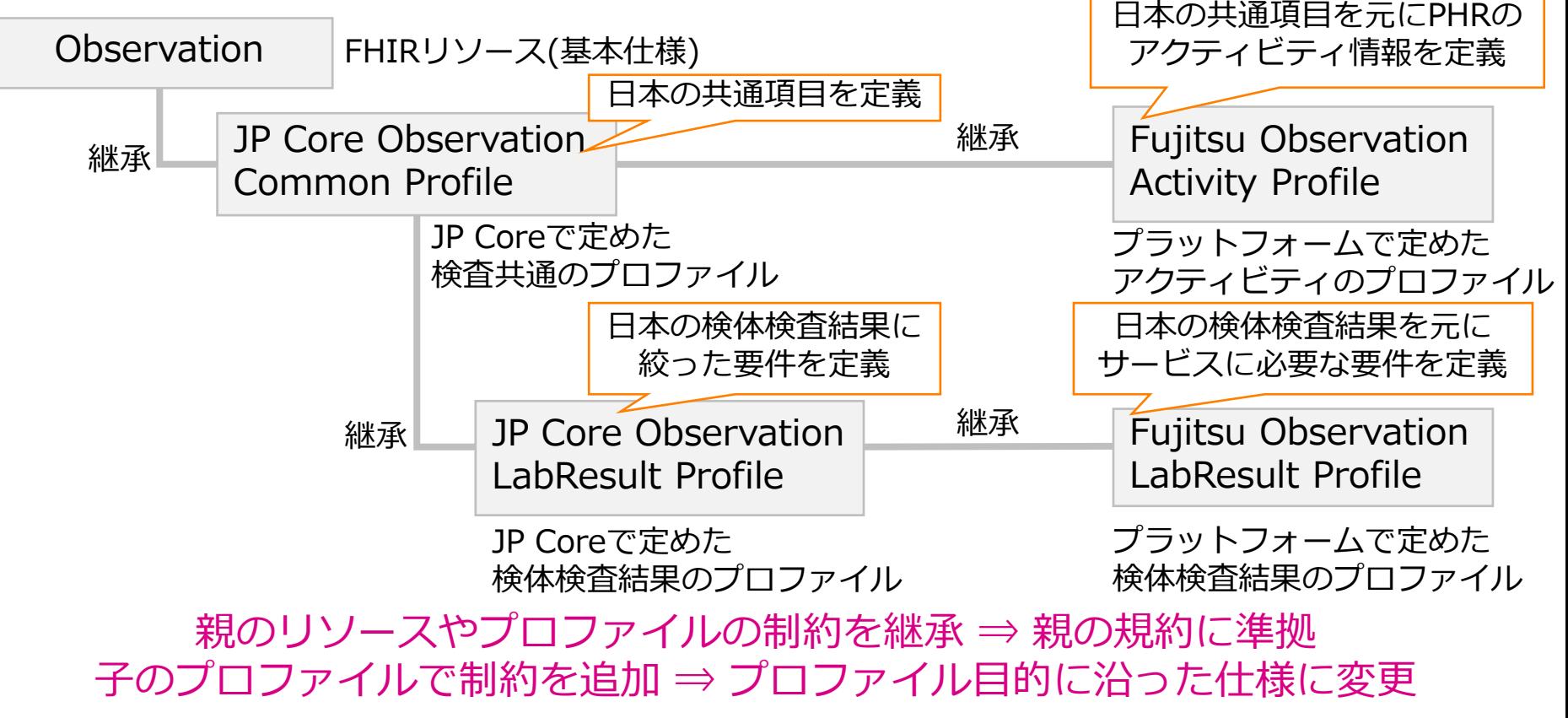

## **プロファイルの継承例**

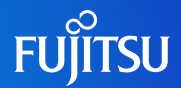

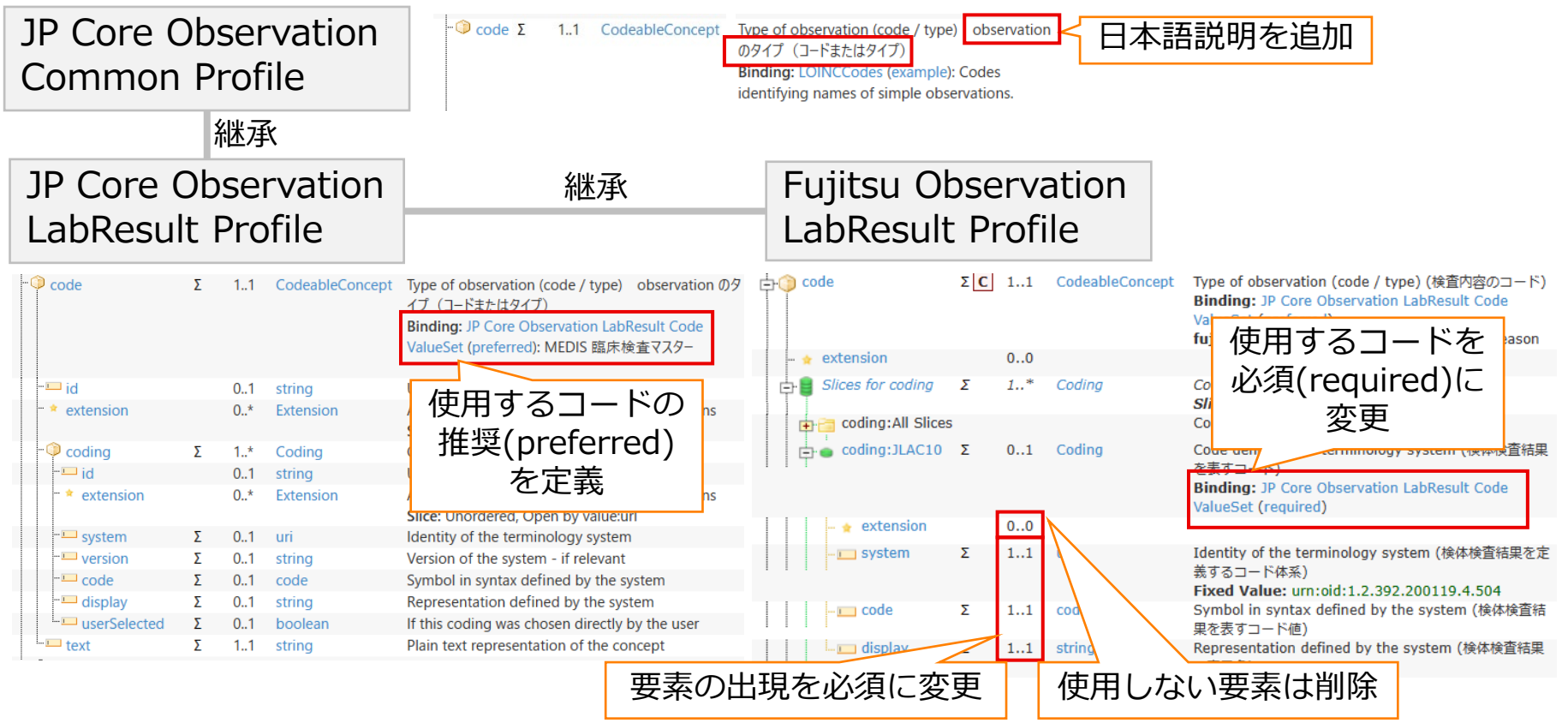

## **FHIR実装ガイドの構成 – ターミノロジ**

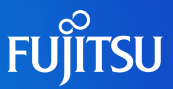

○CodeSystem 使用できるコードの一覧を定義

○ValueSet

プロファイルで使用できるコードを CodeSystemから選択して定義 複数のCodeSystemを含めたり、 CodeSystemをフィルタしたりプロ ファイルの用途に応じ柔軟な一覧が作 成可能

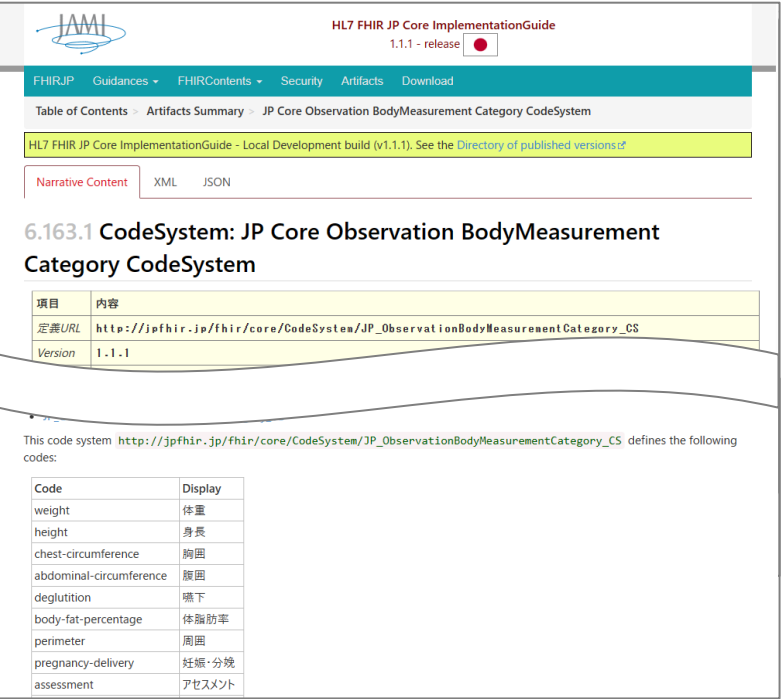

使用できる用語も実装ガイドで定義し、プログラムで使用可能

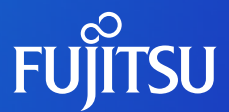

## **FHIR実装ガイドの実装方法**

何を実装すれば実装ガイドを作成できるか?

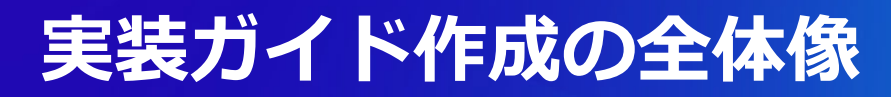

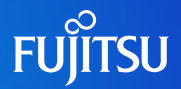

#### 構造化された定義を作成し、IG Publisher(標準ツール)で実装ガイドを生成

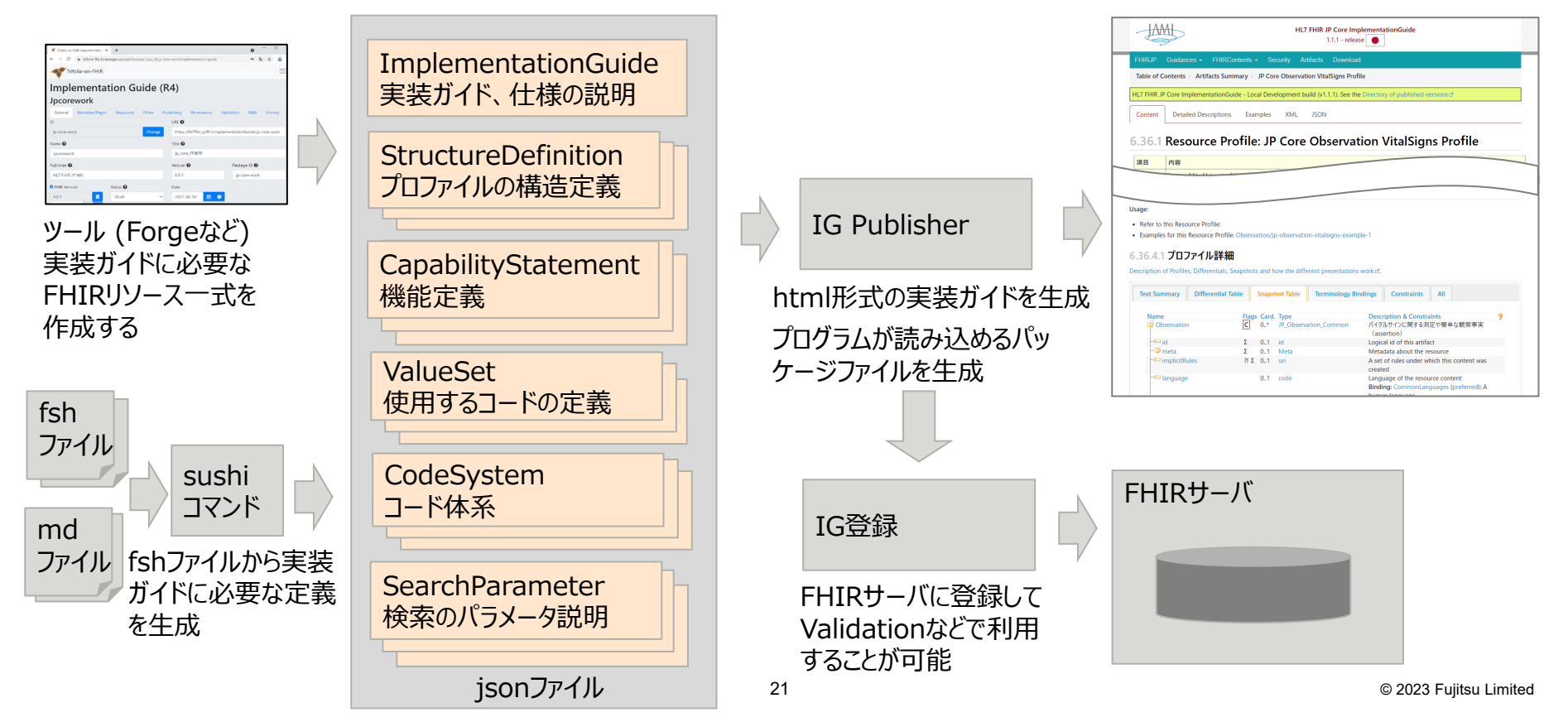

## **ガイダンスの実装方法**

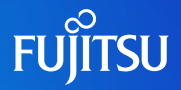

#### ○Markdown記法で作成

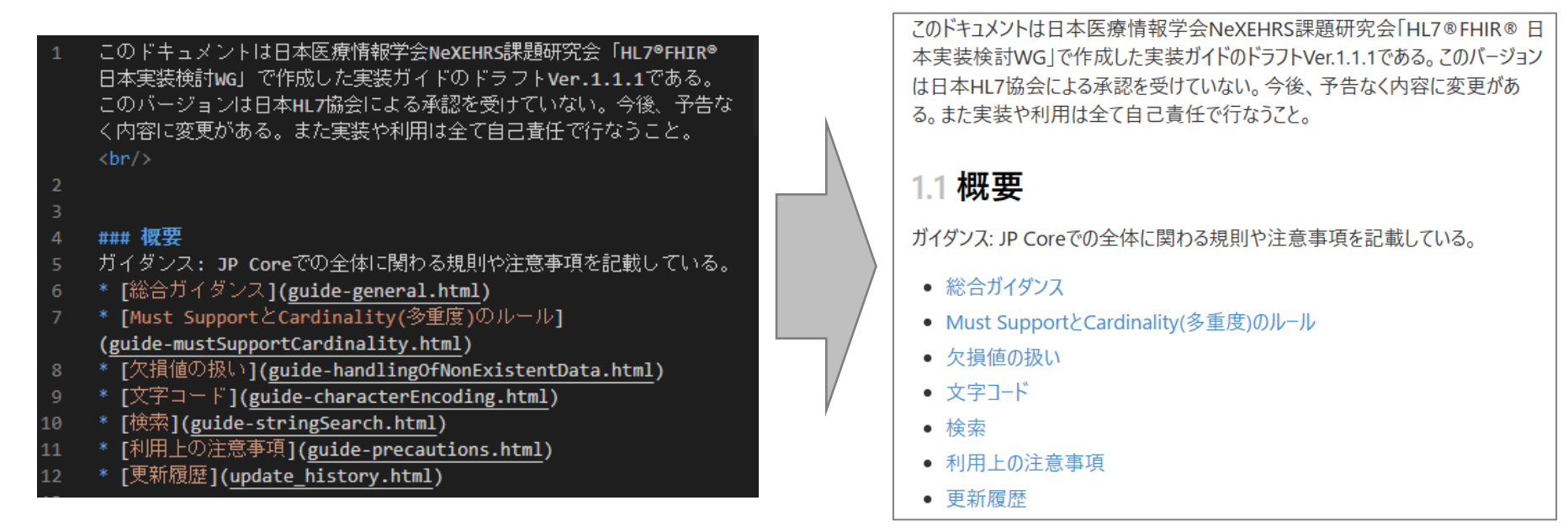

簡単なルールに従い記述することで、整形されたHTMLが生成可能

#### **Markdownの記述例**

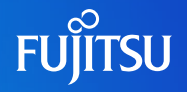

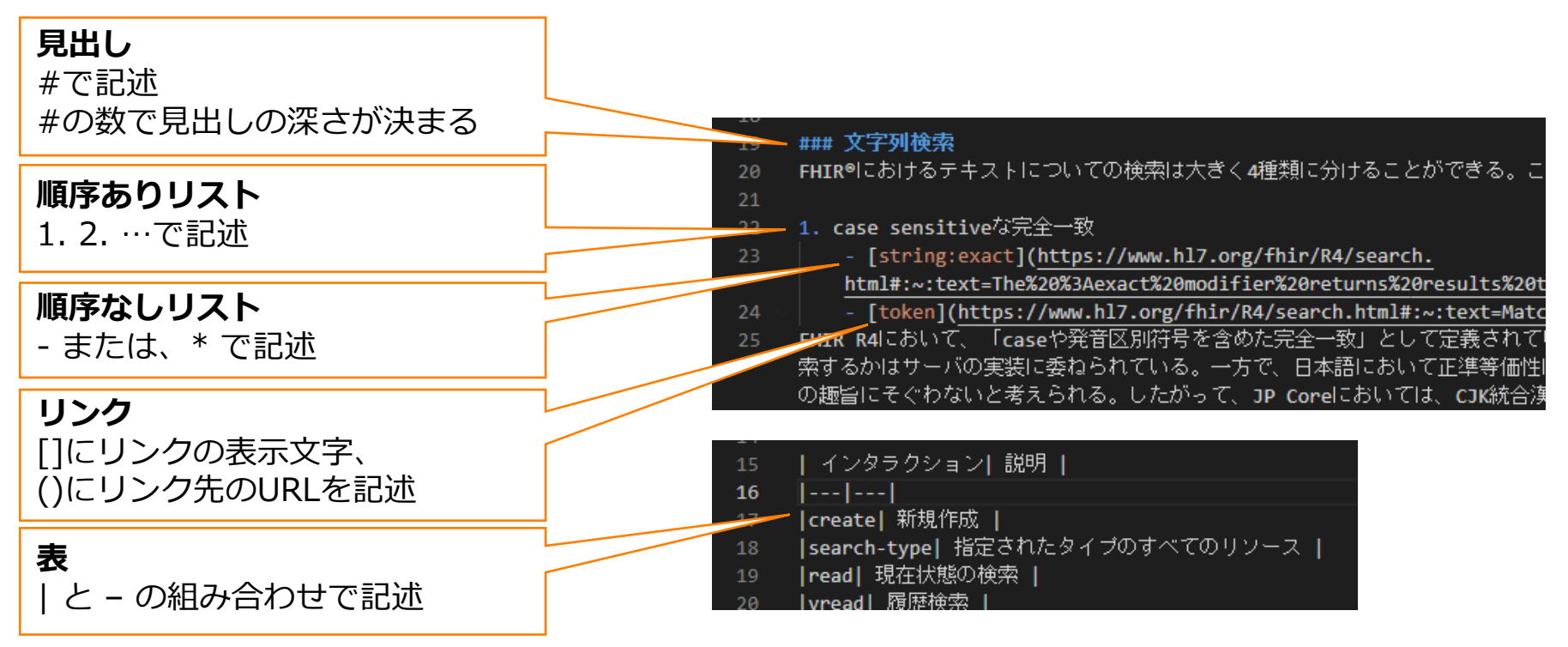

これを覚えるだけで大半の記載が可能

## **プロファイルの実装方法**

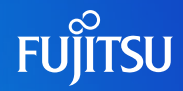

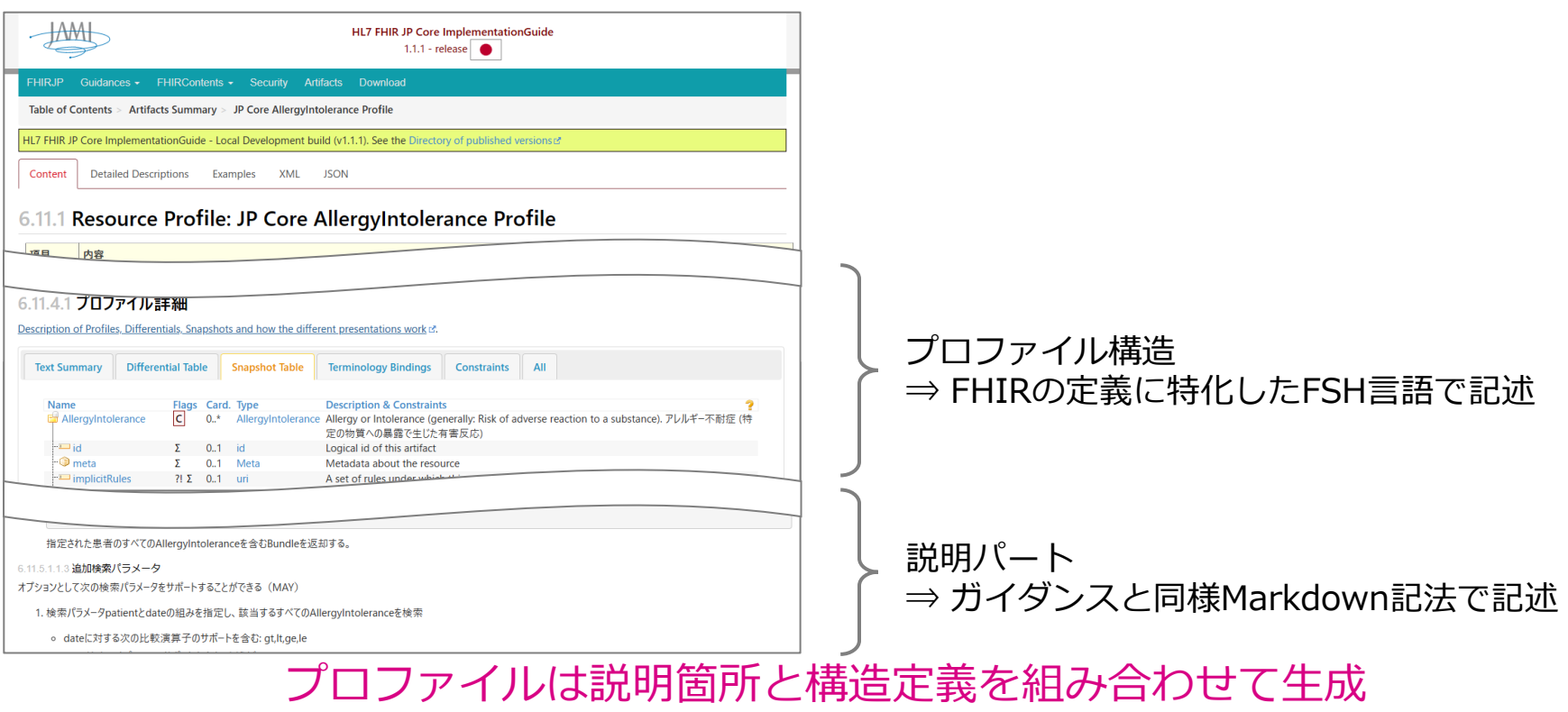

## **FSHの記述と実装ガイドの出力の関係**

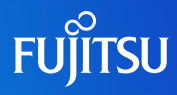

 $category$   $\land$ short = "food | medication | er 21 \* category ^definition = "Category of the 22 \* criticality ^short = "low | high | unable 23 \* criticality ^definition = "Estimate of th \* code from JP AllergyIntolerance VS (examp 25 \* code ^short = "Code that identifies the \* code ^definition = "Code for an allergy o \* code ^comment = "このブロファイルを利用する 28 \* patient only Reference(JP Patient) 29 patient "short = "Who the sensitivity is 30 patient ^definition = "The patient who ha 31 \* encounter only Reference(JP Encounter) 32 \* encounter ^short = "Encounter when the al 33 \* encounter ^definition = "The encounter wh 34 \* onset[x] ^short = "When allergy or intole \* onset[x] ^definition = "Estimated or actu \* recordedDate ^short = "Date first version 37 \* recordedDate ^definition = "The recordedD \* recorder only Reference(JP Practitioner

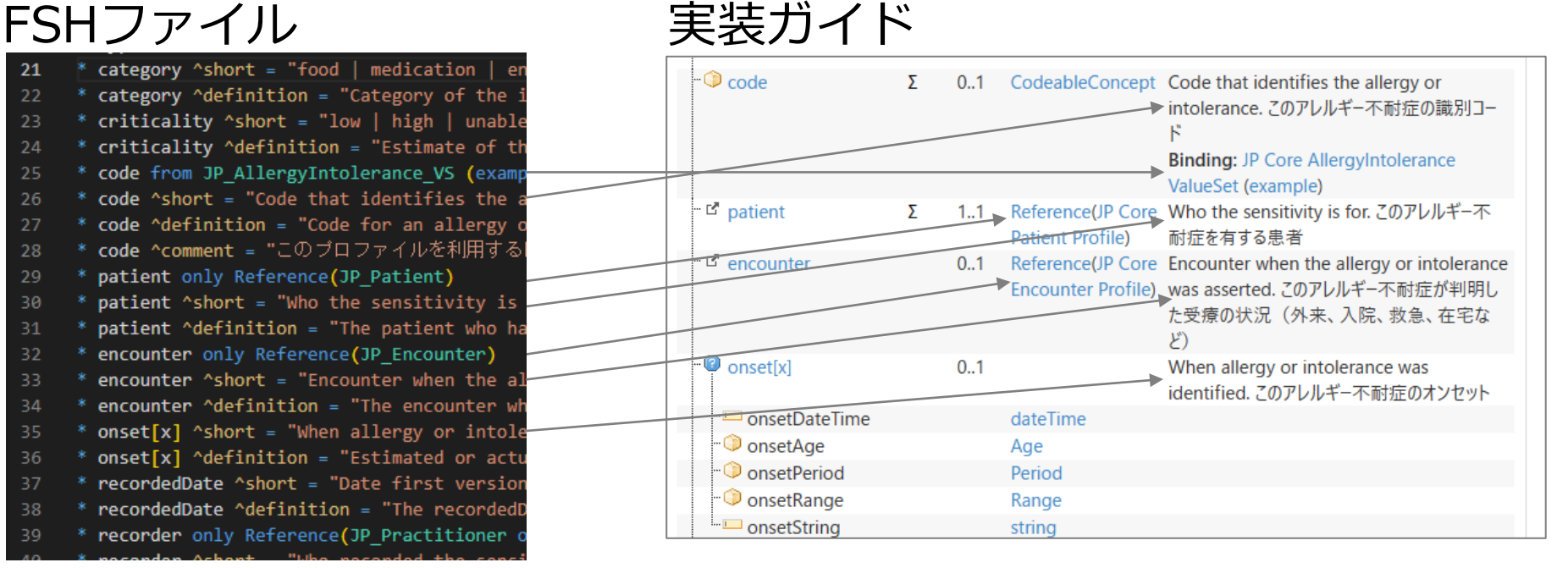

#### 簡単なルールに従い記述することで、仕様を定義

## **FSHで実装するときのポイント**

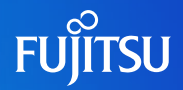

#### FSHファイル 実装ガイド<br><sup>40 \*</sup> code from \$JP ObservationLabResultCode vs (preferred) – ニー 生成された実装ガイドでは \* code ^definition = "Describes what was observed. Sometimes  $41$ **■** code codingは「1..\*」、textは「1..1」と 42 \*  $code$   $\land$   $component =$  "\*JLAC10" \* code ^binding.description = "MEDIS 臨床検査マスター" 43 要素が出現する最大数が異なる code.coding 1..  $AA$ <u>Giniti</u>on = "A reference to a code defined b code.coding 45 cod  $\Box$  coding  $1.1*$ Codina codingとtextが両方とも「1..」で定義 47  $\blacksquare$  system  $0<sub>1</sub>$ uri 48  $*$  cod<br> $*$  cod 要素の出現回数の最大値は親プロファ 49  $\Box$  code  $0.1$ code イルの値が採用される  $*$  cod  $\blacksquare$  display  $0.1$ string  $^*$  cod ैं userSelected  $0<sub>1</sub>$ boolean \* code.coding.userSelected ^definition = "Indicates that thi \* code.coding.userSelected ^comment = "Amongst a set of alte  $=$   $\blacksquare$  text  $1.1$ string  $*$  code.text 1.. 54  $C$  subject  $1.1$ Reference(JP Core Patient \* code.text ^definition = "A human language representation o 55 Profile) \* code.text ^comment = "Very often the text is the same as a  $*$  subject 1..  $\equiv$  focus  $0.$ \* Reference(Resource) \* subject only Reference(JP Patient) \* subject ^definition = "The patient, or group of patients, \* subject ^comment = "One would expect this element to be a

FSHで記載する内容は親プロファイルからの差分 親の構造を理解した上で定義が必要

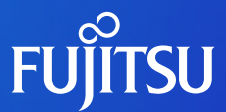

## **実装ガイドのコンパイルの流れ** どのような仕組み、手順で実装ガイドができるか?

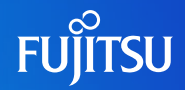

#### ○IG Publisher と SUSHIを使用したコンパイル

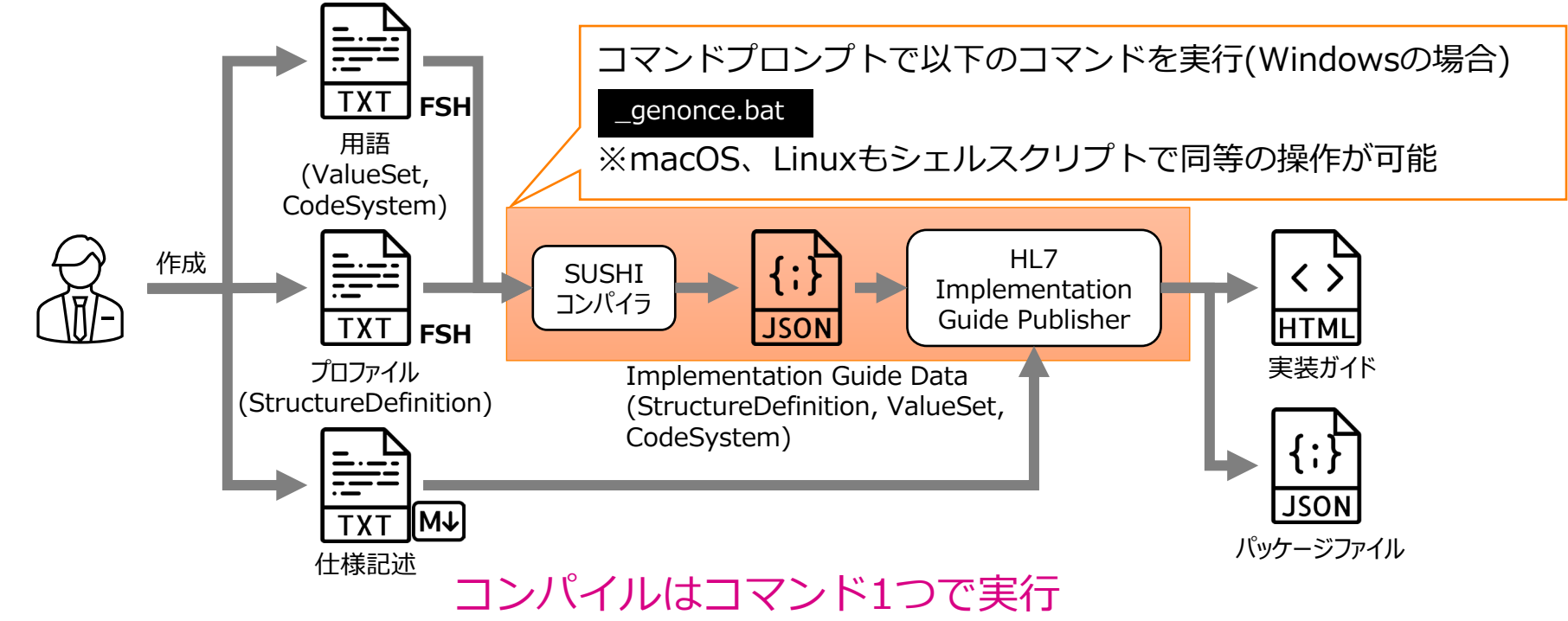

### **実装ガイドの確認**

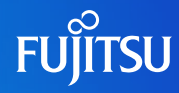

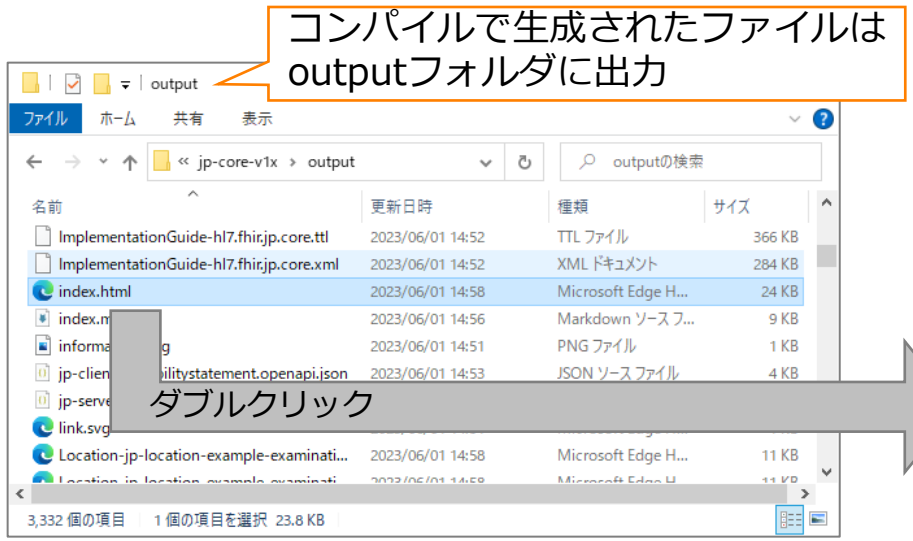

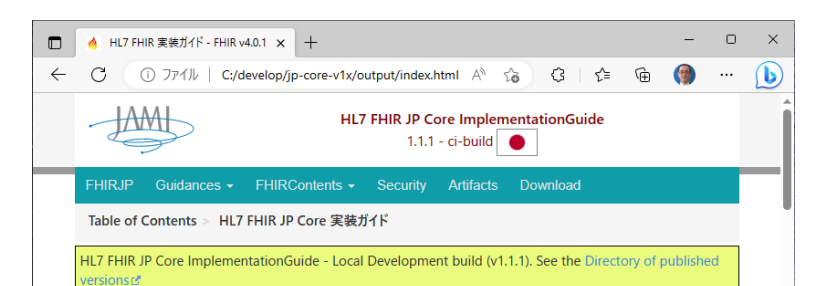

#### 1 HL7 FHIR JP Core 実装ガイド

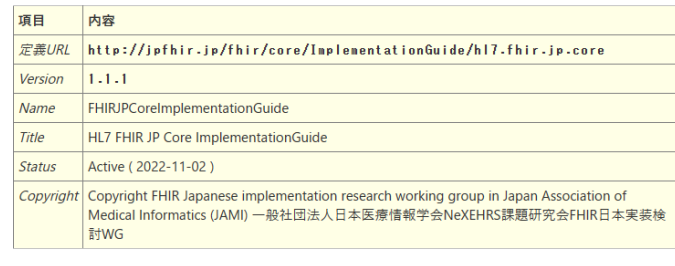

このドキュメントは日本医療情報学会NeXEHRS課題研究会「HL7®FHIR®日本実装検討WG」で作成した実装ガイドのド ラフトVer.1.1.1である。このバージョンは日本HL7協会による承認を受けていない。今後、予告なく内容に変更がある。また実 装や利用は全て自己責任で行なうこと。

#### 実装ガイドはブラウザで表示

## **コンパイル結果 - SUSHI**

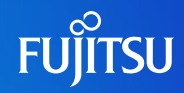

#### コンパイルした際に、SUSHIの結果が表示

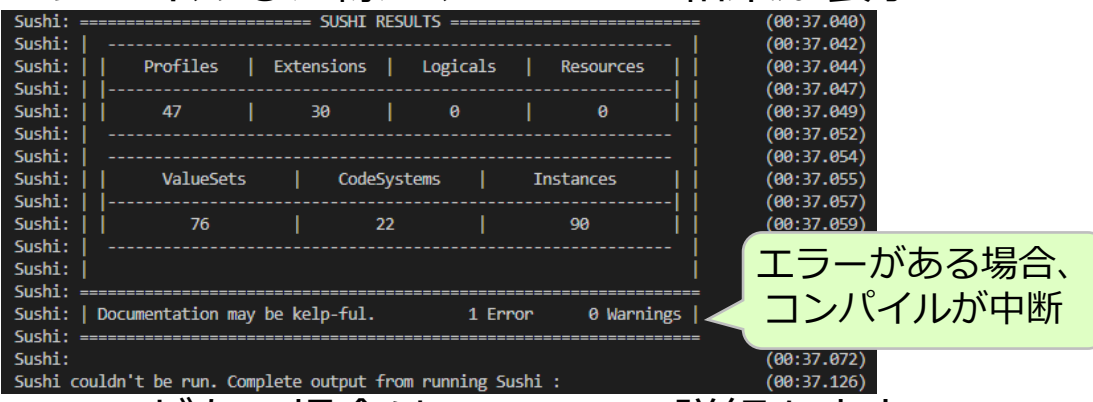

#### エラーがある場合は、エラーの詳細も出力

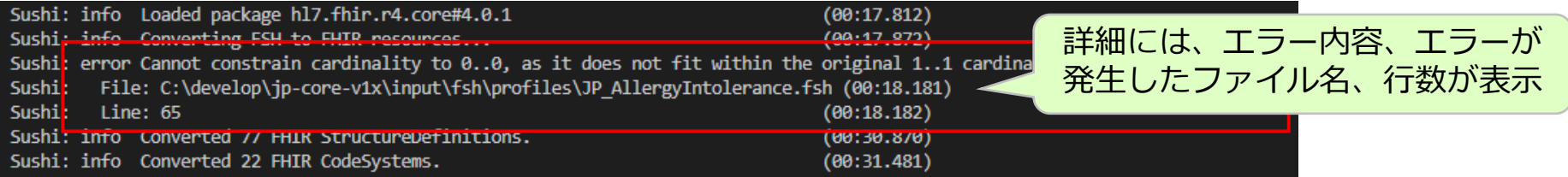

SUSHIで構造のチェックが可能 このチェックが通らない限りコンパイルできない

## **コンパイル結果 - IG Publisher**

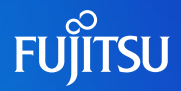

#### 実装ガイドのフッタから実装ガイドのバリデーション結果を表示

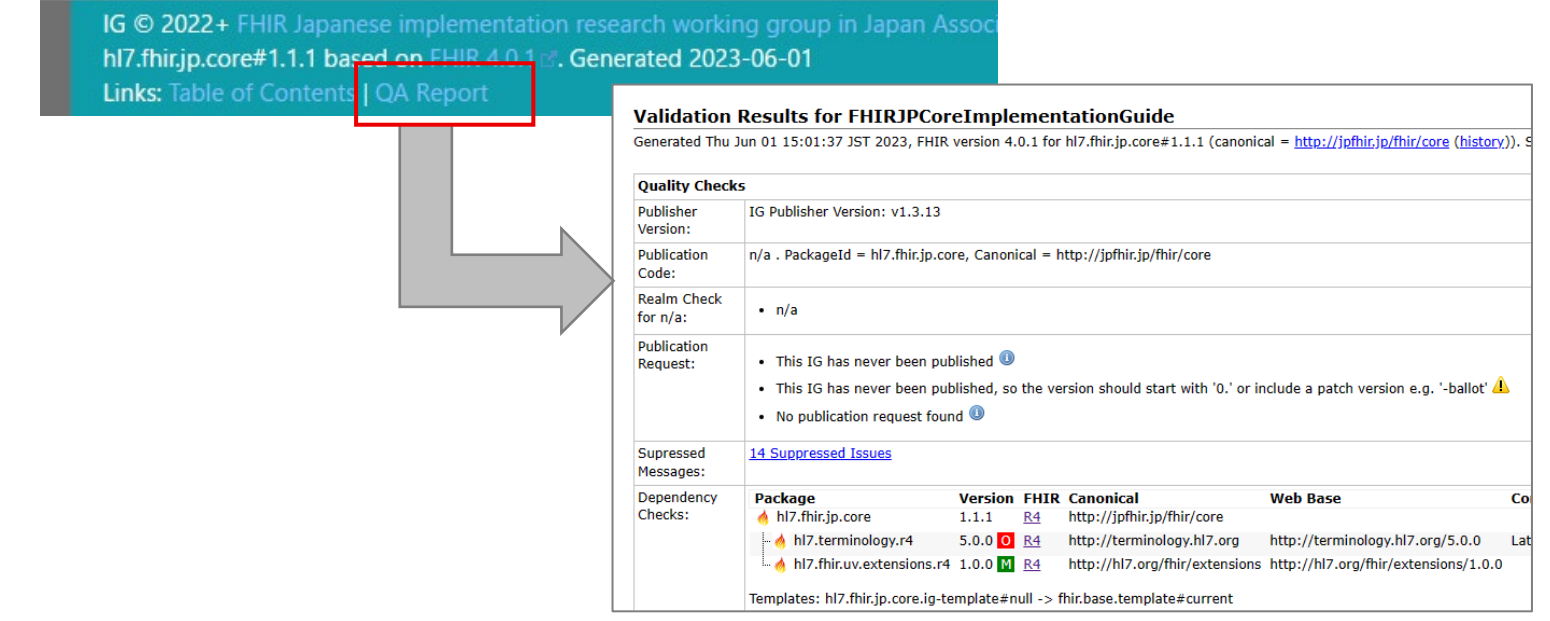

実装ガイドにバリデーション結果が付属 実装ガイドの品質を確認可能

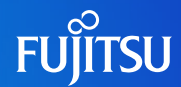

#### QA Reportから、バリデーション結果のサマリと詳細を参照

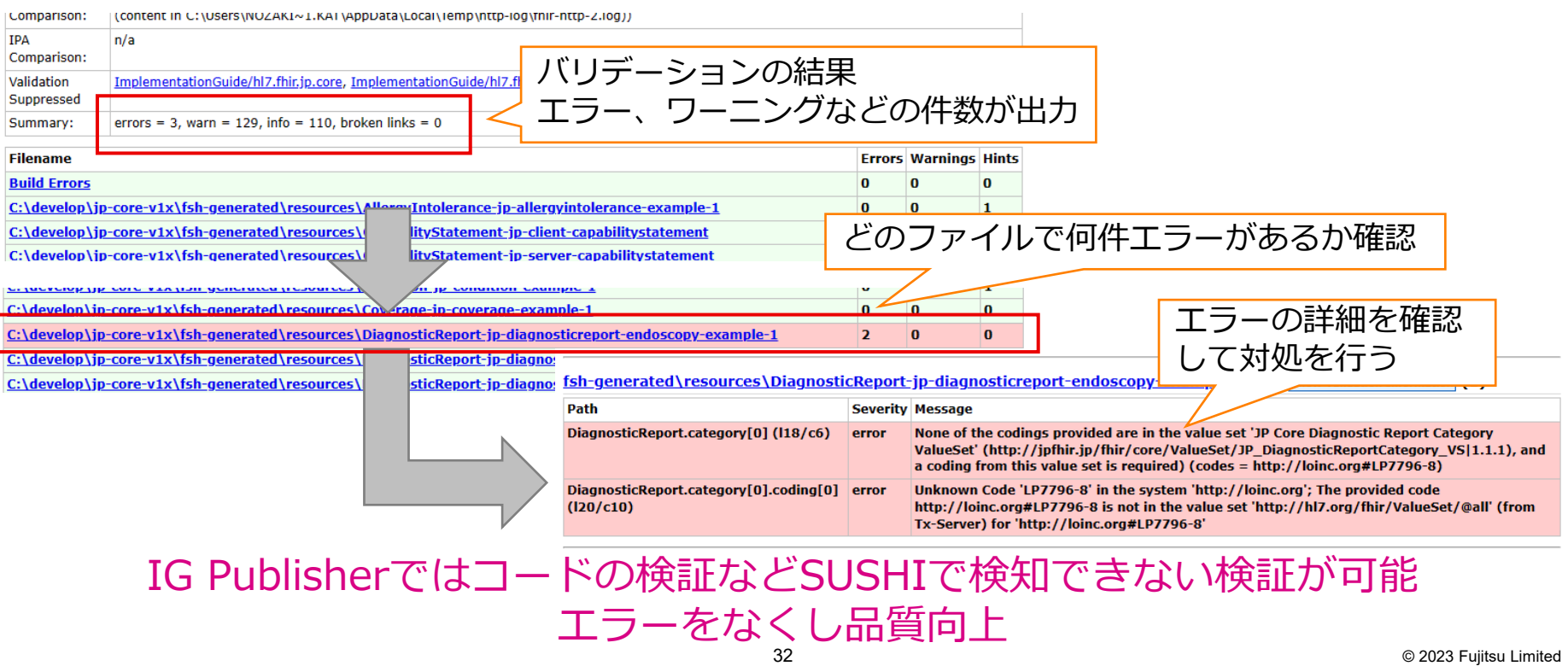

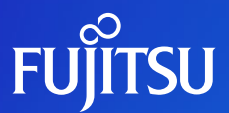

# **Thank you**

© 2023 Fujitsu Limited